User Manual

Original Instructions

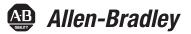

# **ControlLogix EtherNet/IP Network Devices**

Catalog Numbers 1756-EN2F, 1756-EN2T, 1756-EN2TP, 1756-EN2TPK, 1756-EN2TSC, 1756-EN2TPXT, 1756-EN2TR, 1756-EN2TRK, 1756-EN2TRXT, 1756-EN2TSC, 1756-EN2TXT, 1756-EN3TR, 1756-EN3TRK, 1756-EN4TRK, 1756-EN4TRK, 1756-ENBT 1756-EWEB

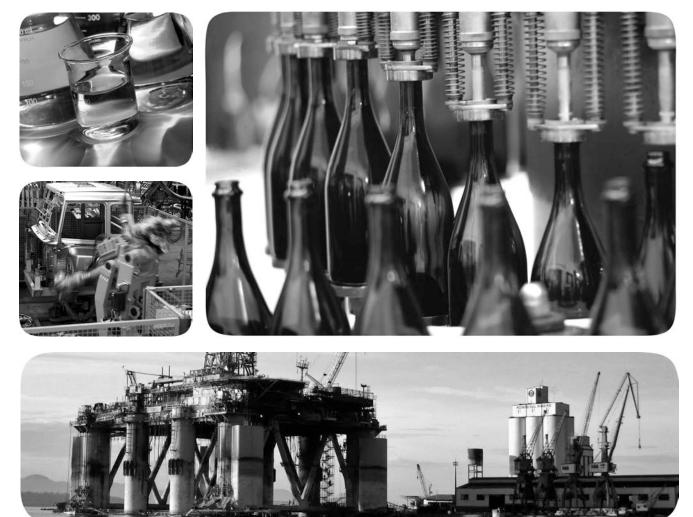

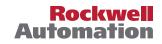

# **Important User Information**

Read this document and the documents listed in the additional resources section about installation, configuration, and operation of this equipment before you install, configure, operate, or maintain this product. Users are required to familiarize themselves with installation and wiring instructions in addition to requirements of all applicable codes, laws, and standards.

Activities including installation, adjustments, putting into service, use, assembly, disassembly, and maintenance are required to be carried out by suitably trained personnel in accordance with applicable code of practice.

If this equipment is used in a manner not specified by the manufacturer, the protection provided by the equipment may be impaired.

In no event will Rockwell Automation, Inc. be responsible or liable for indirect or consequential damages resulting from the use or application of this equipment.

The examples and diagrams in this manual are included solely for illustrative purposes. Because of the many variables and requirements associated with any particular installation, Rockwell Automation, Inc. cannot assume responsibility or liability for actual use based on the examples and diagrams.

No patent liability is assumed by Rockwell Automation, Inc. with respect to use of information, circuits, equipment, or software described in this manual.

Reproduction of the contents of this manual, in whole or in part, without written permission of Rockwell Automation, Inc., is prohibited

Throughout this manual, when necessary, we use notes to make you aware of safety considerations.

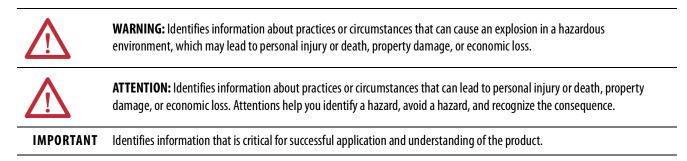

Labels may also be on or inside the equipment to provide specific precautions.

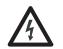

**SHOCK HAZARD:** Labels may be on or inside the equipment, for example, a drive or motor, to alert people that dangerous voltage may be present.

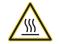

**BURN HAZARD:** Labels may be on or inside the equipment, for example, a drive or motor, to alert people that surfaces may reach dangerous temperatures.

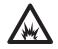

**ARC FLASH HAZARD:** Labels may be on or inside the equipment, for example, a motor control center, to alert people to potential Arc Flash. Arc Flash will cause severe injury or death. Wear proper Personal Protective Equipment (PPE). Follow ALL Regulatory requirements for safe work practices and for Personal Protective Equipment (PPE).

| Preface              | .5 |
|----------------------|----|
| Conventions          | 5  |
| Summary of Changes   | 5  |
| Additional Resources | 6  |

# Chapter 1

| Overview                                      |
|-----------------------------------------------|
| ControlLogix Network Device Features          |
| EtherNet/IP Network Specifications 10         |
| EtherNet/IP Network 12                        |
| Electronic Keying 12                          |
| Protected Mode 14                             |
| Enabling Explicit Protected Mode14            |
| Disabling Explicit Protected Mode             |
| Protected Mode in a Redundant Adapter Pair 15 |
| Enabling Explicit Protected Mode in a         |
| Redundant Adapter Pair 15                     |
| Disabling Explicit Protected Mode in a        |
| Redundant Adapter Pair 15                     |
| Secure Digital Card 16                        |
| Secure Digital Card 16                        |
| Enable/Disable Secure Digital Card 17         |
| CIP Security 18                               |

# Chapter 2

| Set the IP Address                                         |
|------------------------------------------------------------|
| Requirements                                               |
| Set the IP Address with Rotary Switches 20                 |
| Mode Rotary Switch 21                                      |
| Other Methods to Set the IP Address 22                     |
| Reset the Module IP Address to Factory Default Value 22    |
| Redundant Adapter Considerations Setting the IP Address 22 |
|                                                            |

# ControlLogix EtherNet/IP Network Device Overview

## Connect to the EtherNet/IP Network

|                             | Chapter 3                                     |      |
|-----------------------------|-----------------------------------------------|------|
| Connect Redundant           | Redundant Design Considerations               | . 23 |
| EtherNet/IP Adapters        | Redundant System Components                   | . 24 |
|                             | Redundant Switchovers                         | . 24 |
|                             | Switchover Considerations                     | . 25 |
|                             | Status Display Codes                          | . 26 |
|                             | Configure a 1756-EN4TR Redundant Adapter Pair | . 27 |
|                             | Redundant Architecture                        | . 34 |
|                             | Redundant Architecture Network Considerations | . 36 |
|                             | Appendix A                                    |      |
| ControlLogix Network Device | Status Indicators                             | . 39 |
| Status Indicators           | Single-Port Module Status Indicators          | . 42 |
|                             | Dual-Port Module Status Indicators            |      |
|                             | Index                                         | 47   |

This manual describes how you can use ControlLogix<sup>®</sup> EtherNet/IP<sup>™</sup> communication modules with a Logix 5000<sup>™</sup> controller and communicate with various devices on the Ethernet/IP network.

Use this manual if you program applications that use EtherNet/IP networks with these Logix 5000 controllers:

- CompactLogix<sup>™</sup> controller
- ControlLogix controller

## Conventions

Be sure to understand these concepts and tools:

- FactoryTalk<sup>®</sup> Linx
- Logix Designer
- ControlFLASH Plus<sup>™</sup>
- HMIs
- SNMP tools

## **Summary of Changes**

This manual was revised to add or update the information that is listed in this table.

| Торіс                                      | Page |
|--------------------------------------------|------|
| EtherNet/IP Network                        | 12   |
| Protected Mode in a Redundant Adapter Pair | 15   |
| CIP Security                               | 18   |
| Mode Rotary Switch                         | 21   |
| Connect Redundant EtherNet/IP Adapters     | 23   |

# **Additional Resources**

These documents contain additional information concerning related products from Rockwell Automation.

| Resource                                                                                                    | Description                                                                                                    |
|----------------------------------------------------------------------------------------------------|----------------------------------------------------------------------------------------------------|
| 1756 EtherNet/IP Communication Modules Installation Instructions, publication <u>1756-IN050</u>                                                                       | Provides information on installing EtherNet/IP™<br>modules.                                                                                                    |
| 1756 ControlLogix Communication Modules Specifications, publication <u>1756-TD003</u>                                                                                 | Specifications for ControlLogix communication modules.                                                                                                    |
| ControlLogix Redundancy User Manual, publication <u>1756-UM535</u>                                                                                                    | Provides information specific to redundancy systems.                                                                                                    |
| Deploying Device Level Ring within a Converged Plantwide<br>Ethernet Architecture Design and Implementation Guide,<br>publication <u>ENET-TD015</u>                   | Highlights the key IACS application requirements,<br>technology, and supporting design considerations to<br>help with the successful design and deployment of<br>these specific use cases within the CPwE framework.                                                                                                    |
| Ethernet Design Considerations Reference Manual, publication <u>ENET-RM002</u>                                                                                        | Provides details about how to use EtherNet/IP<br>communication modules with Logix 5000 controllers<br>and communicate with other devices on the<br>EtherNet/IP network.                                                                                                    |
| EtherNet/IP Device Level Ring Application Technique, publication <u>ENET-AT007</u>                                                                                    | Describes DLR network operation, topologies,<br>configuration considerations, and diagnostic<br>methods.                                                                                                    |
| EtherNet/IP Media Planning and Installation Manual<br>This manual is available from the Open DeviceNet® Vendor<br>Association (ODVA) at: <u>http://www.odva.org</u> . | Provides details about how to install, configure, and<br>maintain linear and Device Level Ring (DLR) networks<br>by using Rockwell Automation EtherNet/IP devices<br>that are equipped with embedded switch technology.                                                                                                    |
| EtherNet/IP Network Devices User Manual, publication <u>ENET-UM006</u>                                                                                                | Describes how to use EtherNet/IP communication<br>modules in Logix 5000 control systems.                                                                                                    |
| EtherNet/IP Parallel Redundancy Protocol Application Technique, publication <u>ENET-AT006</u>                                                                         | Describes how you can configure a Parallel<br>Redundancy Protocol (PRP) network with a<br>compatible device or switch.                                                                                                    |
| EtherNet/IP Socket Interface Application Technique, publication <u>ENET-AT002</u>                                                                                     | Describes the socket interface that you can use to<br>program MSG instructions to communicate between a<br>Logix5000 controller via an EtherNet/IP module and<br>Ethernet devices that do not support the EtherNet/IP<br>application protocol, such as bar code scanners, RFID<br>readers, or other standard Ethernet devices. |
| Industrial Automation Wiring and Grounding Guidelines, publication <u>1770-4.1</u>                                                                                    | Provides general guidelines for installing a Rockwell<br>Automation industrial system.                                                                                                    |
| Product Certifications website, <u>http://</u><br><u>www.rockwellautomation.com/global/certification/</u><br>overview.page                                            | Provides declarations of conformity, certificates, and other certification details.                                                                                                    |
| Troubleshoot EtherNet/IP Networks Application Technique, publication <u>ENET-AT003</u>                                                                                | Provides details about how to assign IP addresses to<br>and how to troubleshoot EtherNet/IP networks and<br>devices.                                                                                                    |

#### You can view or download publications at

http://www.rockwellautomation.com/global/literature-library/overview.page. To order paper copies of technical documentation, contact your local

Allen-Bradley distributor or Rockwell Automation sales representative.

# ControlLogix EtherNet/IP Network Device Overview

| Торіс                                      | Page |
|--------------------------------------------|------|
| Overview                                   | 7    |
| ControlLogix Network Device Features       | 7    |
| EtherNet/IP Network Specifications         | 10   |
| Electronic Keying                          | 12   |
| Protected Mode                             | 14   |
| Protected Mode in a Redundant Adapter Pair | 15   |
| Secure Digital Card                        | 16   |
| CIP Security                               | 18   |

| ~   | •       |  |
|-----|---------|--|
| 111 |         |  |
| UV  | verview |  |
|     |         |  |
|     |         |  |

EtherNet/IP<sup>™</sup> networks are communication networks that offer a comprehensive suite of messages and services for many automation applications.

This open network standard uses commonly available Ethernet communication products to support real-time I/O messaging, information exchange, and general messaging.

## ControlLogix Network Device Features

The ControlLogix<sup>®</sup> EtherNet/IP network devices:

- Facilitate high-speed data transfer between Logix 5000<sup>™</sup> controllers and remote I/O modules.
- Connect to multiple EtherNet/IP network topologies.

<u>Figure 1</u> shows how Rockwell Automation EtherNet/IP communication modules fit into a control system.

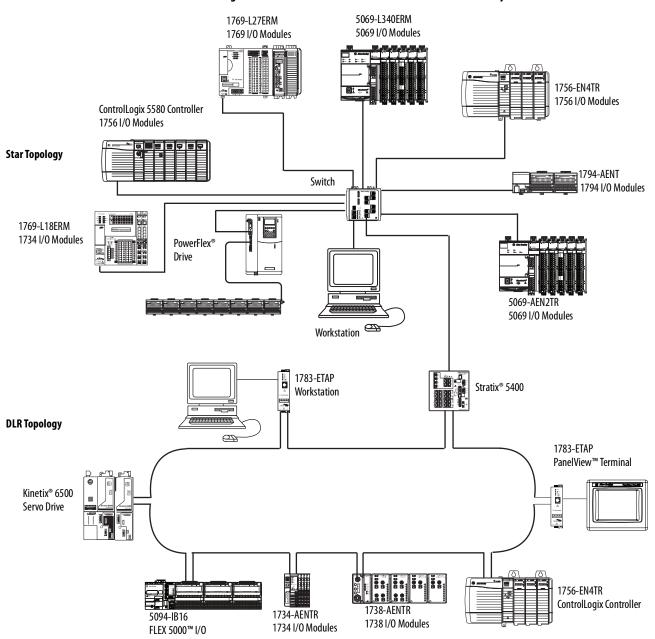

Figure 1 - EtherNet/IP Communication Modules in a Control System

| Cat. No. <sup>(1)</sup>     | Description                                                                                    | Media       | Communication Rate    | Integrated Motion on<br>the EtherNet/IP<br>Network Axes, Max |  |
|-----------------------------|------------------------------------------------------------------------------------------------|-------------|-----------------------|--------------------------------------------------------------|--|
| 1756-EN2F                   | EtherNet/IP bridge, fiber                                                                      | Fiber       | 10/100 Mbps           | 8                                                            |  |
| 1756-EN2T<br>1756-EN2TK     | EtherNet/IP bridge, copper                                                                     | Copper      | 10/100 Mbps           | 8                                                            |  |
| 1756-EN2TR, 1756-<br>EN2TRK | EtherNet/IP bridge, embedded switch, copper                                                    | Dual copper | 10/100 Mbps           | 8                                                            |  |
| 1756-EN2TXT                 | ControlLogix-XT™, extended temperature<br>EtherNet/IP bridge, copper, for extreme environments | Copper      | 10/100 Mbps           | 8                                                            |  |
| 1756-EN2TRXT                | ControlLogix-XT, extended temperature<br>EtherNet/IP bridge, embedded switch, copper           | Dual copper | 10/100 Mbps           | 8                                                            |  |
| 1756-EN3TR, 1756-<br>EN3TRK | EtherNet/IP bridge, embedded switch, copper                                                    | Dual copper | 10/100 Mbps           | 128                                                          |  |
| 1756-EN4TR,<br>1756-EN4TRK  | EtherNet/IP bridge, embedded switch, copper                                                    | Copper      | 10/100 Mbps<br>1 Gbps | 256                                                          |  |
| 1756-EN4TRXT                | ControlLogix-XT, extended temperature<br>EtherNet/IP bridge, embedded switch, copper           | Copper      | 10/100 Mbps<br>1 Gbps | 256                                                          |  |
| 1756-ENBT, 1756-<br>ENBTK   | EtherNet/IP bridge, copper                                                                     | Copper      | 10/100 Mbps           | -                                                            |  |
| 1756-EWEB                   | Ethernet web server module                                                                     | Copper      | 10/100 Mbps           | —                                                            |  |

#### Table 1 - EtherNet/IP Communication Modules

(1) A catalog number ending in a K denotes a conformal coating.

# **EtherNet/IP Network Specifications**

### Table 2 - ControlLogix EtherNet/IP Connections Specifications<sup>(1)</sup>

| Cat. No.   | Connections |                                | CIP Unconnected Messages (backplane + |
|------------|-------------|--------------------------------|---------------------------------------|
|            | ТСР         | CIP <sup>(2)</sup>             | Ethernet)                             |
| 1756-ENBT  | 64          | 128                            | 64 + 64                               |
| 1756-EN2F  | 128         | 256                            | 128 + 128                             |
| 1756-EN2T  | 128         | 256                            | 128 + 128                             |
| 1756-EN2TP | 128         | 256                            | 128 + 128                             |
| 1756-EN2TR | 128         | 256                            | 128 + 128                             |
| 1756-EN3TR | 128         | 256                            | 128 + 128                             |
| 1756-EN4TR | 512         | 1000 I/O<br>528 <sup>(3)</sup> | 256+256                               |
| 1756-EWEB  | 64          | 128                            | 128 + 128                             |

(1) Includes the K conformal coating catalog numbers and the XT extreme environment catalog numbers.

(2) CIP<sup>™</sup> connections can be used for all explicit or all implicit applications. For example, a 1756-ENBT module has a total of 128 CIP connections that can be used for any combination of connections.

(3) There are 1000 explicit connections and 528 implicit connections.

## Table 3 - ControlLogix EtherNet/IP Data Specifications<sup>(1)</sup>

| Cat. No.   | Produced/Consumed Ta                            | Produced/Consumed Tags                        |     | SNMP Support        | Duplicate IP Detection |
|------------|-------------------------------------------------|-----------------------------------------------|-----|---------------------|------------------------|
|            | Number of Multicast<br>Tags, Max <sup>(2)</sup> | Unicast Available in<br>RSLogix 5000 Software |     | (password required) | (starting revision)    |
| 1756-EN2F  | 32                                              | Version 16.03.00 or later                     | Yes | Yes                 | All Revisions          |
| 1756-EN2T  |                                                 | Version 16.03.00 or later                     | Yes |                     |                        |
| 1756-EN2TP |                                                 | Version 24.00.00 or later                     | Yes |                     |                        |
| 1756-EN2TR |                                                 | Version 17.01.02 or later                     | Yes |                     |                        |
| 1756-EN3TR |                                                 | Version 18.02.00 or later                     | Yes |                     |                        |
| 1756-EN4TR |                                                 | Version 24.00.00 or later                     | Yes |                     |                        |
| 1756-ENBT  |                                                 | Version 16.03.00 or later                     | No  |                     | Revision 3.3           |
| 1756-EWEB  | N/A                                             | 1                                             | Yes |                     | Revision 2.2           |

(1) Includes the K conformal coating catalog numbers and the XT extreme environment catalog numbers.

(2) Each controller can send a maximum of 32 multicast produced tags to one single consuming controller. If these same tags are sent to multiple consumers, the maximum number is 31.

| Cat. No.     | Firmware RSLogix 5000<br>Revision Software Version | RSLogix 5000<br>Software Version | RSLinx Software<br>Version | Packet Rate Capacity (packets/ second) <sup>(4)</sup>                                                                                             |                                                                                                    | Support for<br>Extended (5) | Integrated Motion<br>on the EtherNet/IP    |
|--------------|----------------------------------------------------|----------------------------------|----------------------------|----------------------------------------------------------------------------------------------------|----------------------------------------------------------------------------------------------------|-----------------------------|--------------------------------------------|
|              |                                                    |                                  |                            | I/0                                                                                                    | HMI/MSG                                                                                                    | Environment <sup>(5)</sup>  | Network Axes                               |
| 1756-ENBT    | Any                                                | 8.02.00 or later                 | 2.30 or later              | 5000                                                                                                    | 900                                                                                                    | No                          | N/A                                        |
| 1756-EN2F    | 2.x                                                | 15.02.00 or later                | 2.51 or later              | 10,000                                                                                                    | 2000                                                                                                    | No                          | N/A                                        |
|              | 3.6 or later                                       | 18.02.00 or later <sup>(2)</sup> |                            | 25,000 <sup>(6)</sup>                                                                                                    |                                                                                                    |                             | Up to 8 axes supported <sup>(6)</sup>      |
| 1756-EN2T    | 2.x or earlier                                     | 15.02.00 or later                | 2.51 or later              | 10,000                                                                                                    | 2000                                                                                                    | No                          | N/A                                        |
|              | 3.6 or later                                       | 18.02.00 or later <sup>(2)</sup> |                            | 25,000 <sup>(6)</sup>                                                                                                    |                                                                                                    |                             | Up to 8 axes supported <sup>(6)</sup>      |
| 1756-EN2TXT  | 2.x                                                | 15.02.00 or later                | 2.51 or later              | 10,000                                                                                                    | 2000                                                                                                    | Yes                         | N/A                                        |
|              | 3.6 or later                                       | 18.02.00 or later <sup>(2)</sup> |                            | 25,000 <sup>(6)</sup>                                                                                                    |                                                                                                    |                             | Up to 8 axes supported <sup>(6)</sup>      |
| 1756-EN2TP   | Any                                                | 24.00.00 or later <sup>(2)</sup> | 4.10 or later              | 25,000 <sup>(6)</sup>                                                                                                    | 2000                                                                                                    | No                          | Up to 8 axes<br>supported <sup>(6)</sup>   |
| 1756-EN2TPXT | 10.x or later                                      | 24.00.00 or later                | 4.10 or later              | 25,000 <sup>(6)</sup>                                                                                                    | 2000                                                                                                    | Yes                         | Up to 8 axes<br>supported <sup>(6)</sup>   |
| 1756-EN2TR   | 2.x                                                | 17.01.02 or later                | 2.55 or later              | 10,000                                                                                                    | 2000                                                                                                    | No                          | N/A                                        |
|              | 5.x or later                                       | 18.02.00 or later <sup>(2)</sup> | 2.56 or later              | 25,000 <sup>(6)</sup>                                                                                                    |                                                                                                    |                             | Up to 8 axes supported <sup>(6)</sup>      |
| 1756-EN2TRXT | 5.028 or later                                     | 20.01.00 or later                | 2.56 or later              | 25,000 <sup>(6)</sup>                                                                                                    | 2000                                                                                                    | Yes                         | Up to 8 axes supported <sup>(6)</sup>      |
| 1756-EN3TR   | 3.6 or later                                       | 18.02.00 or later <sup>(2)</sup> | 2.56 or later              | 25,000 <sup>(6)</sup>                                                                                                    | 2000                                                                                                    | No                          | Up to 128 axes<br>supported <sup>(6)</sup> |
| 1756-EN4TR   | Any                                                | 24.00.00 or later <sup>(3)</sup> | 4.10 or later              | <ul> <li>50,000 without<br/>CIP Security</li> <li>25,000 with<br/>integrity</li> <li>15,000 with<br/>integrity and<br/>confidentiality</li> </ul> | <ul> <li>3,700 without<br/>CIP Security</li> <li>2,700 with<br/>integrity</li> <li>1,700 with<br/>integrity and<br/>confidentiality</li> </ul> | No                          | Up to 256 axes<br>supported <sup>(6)</sup> |
| 1756-EN4TRXT | Any                                                | 24.00.00 or later <sup>(3)</sup> | 4.10 or later              | <ul> <li>50,000 without<br/>CIP Security</li> <li>25,000 with<br/>integrity</li> <li>15,000 with<br/>integrity and<br/>confidentiality</li> </ul> | <ul> <li>3,700 without<br/>CIP Security</li> <li>2,700 with<br/>integrity</li> <li>1,700 with<br/>integrity and<br/>confidentiality</li> </ul> | Yes                         | Up to 256 axes<br>supported <sup>(6)</sup> |

#### Table 4 - ControlLogix EtherNet/IP Specifications<sup>(1)</sup>

(1) Includes the K conformal coating catalog numbers.

(2) This version is required to use CIP Sync<sup>™</sup> technology, Integrated Motion on the EtherNet/IP Network, or Exact Match keying.

(3) CIP Security requires FactoryTalk Linx version 6.11.00 or later.

(4) I/O numbers are maximums; they assume no HMI/MSG. HMI/MSG numbers are maximums, they assume no I/O. Packet rates vary depending on packet size. For more details, see Troubleshoot EtherNet/IP Application Technique, publication ENET-AT003, and the EDS file for a specific catalog number.

(5) Module operates in a broad temperature spectrum, -20...70 °C (-4...158 °F), and meets ANSI/ISA-S71.04-1985 Class G1, G2 and G3, as well as cULus, Class 1 Div 2, C-Tick, CE, ATEX Zone 2 and SIL 2 requirements for increased protection against salts, corrosives, moisture/condensation, humidity, and fungal growth.

(6) This value assumes the use of a1756-L8x or 1756-L7x ControlLogix controller. For a 1756-L6x ControlLogix controller, see ControlLogix Controllers User Manual, publication <u>1756-UM001</u>.

#### **EtherNet/IP Network**

The Ethernet Industrial (EtherNet/IP) network protocol is an open industrialnetworking standard that supports both real-time I/O messaging and message exchange. The EtherNet/IP network uses

off-the-shelf Ethernet communication chips and physical media.

| If you need to                                                                                                    | Select this interface                                                                                                    |
|----------------------------------------------------------------------------------------------------|----------------------------------------------------------------------------------------------------|
| Control I/O modules and drives<br>Act as an adapter for I/O on remote EtherNet/IP links<br>Communicate with other EtherNet/IP devices (messages and HMI)<br>Bridge EtherNet/IP links to route messages to devices on other networks                        | 1756-EN2F, 1756-EN2FK<br>1756-EN2T, 1756-EN2TK, 1756-EN2TXT<br>1756-EN2TP, 1756-EN2TPK, 1756-EN2TPXT<br>1756-EN2TR, 1756-EN2TRK, 1756-EN2TRXT<br>1756-EN4TR, 1756-EN4TRK, 1756-EN4TRXT<br>1756-ENBT, 1756-ENBTK |
| Support device level ring (DLR) and linear topologies                                                                                                    | 1756-EN2TR, 1756-EN2TRK, 1756-EN2TRXT<br>1756-EN3TR, 1756-EN3TRK<br>1756-EN4TR, 1756-EN4TRK, 1756-EN4TRXT                                                                                                    |
| Support for Parallel Redundancy Protocol                                                                                                    | 1756-EN2TP, 1756-EN2TPK<br>1756-EN2TPXT                                                                                                    |
| Support for Redundant Adapters <sup>(1)</sup>                                                                                                    | 1756-EN4TR, 1756-EN4TRK, 1756-EN4TRXT                                                                                                    |
| Provide control in environments where temperatures range from -2570 °C (-13158 °F)                                                                                                    | 1756-EN2TPXT<br>1756-EN2TRXT<br>1756-EN2TXT<br>1756-EN4TRXT                                                                                                    |
| Secure access to a control system from within the plant network                                                                                                    | 1756-EN4TR, 1756-EN4TRK, 1756-EN4TRXT                                                                                                    |
| Use an Internet browser to remotely access tags in a ControlLogix controller<br>Communicate with other EtherNet/IP or generic Ethernet devices (messaging only; no I/O control)<br>Bridge EtherNet/IP links to route messages to devices on other networks | 1756-EWEB, 1756-EWEBK web server                                                                                                    |

(1) Redundant Adapters require version 3.001 and higher firmware. See the Product Compatibility and Download Center (PCDC) for that firmware.

For more information on Redundant Adapters and Ethernet, see <u>ControlLogix</u> <u>EtherNet/IP Network Devices</u>, 1756-UM004.

## **Electronic Keying**

Electronic Keying reduces the possibility that you use the wrong device in a control system. It compares the device that is defined in your project to the installed device. If keying fails, a fault occurs. These attributes are compared.

| Attribute      | Description                                                                  |  |
|----------------|------------------------------------------------------------------------------|--|
| Vendor         | The device manufacturer.                                                     |  |
| Device Type    | The general type of the product, for example, digital I/O module.            |  |
| Product Code   | The specific type of the product. The Product Code maps to a catalog number. |  |
| Major Revision | A number that represents the functional capabilities of a device.            |  |
| Minor Revision | A number that represents behavior changes in the device.                     |  |

| Keying Option        | Description                                                                                                    |  |  |
|----------------------|----------------------------------------------------------------------------------------------------|--|--|
| Compatible<br>Module | Lets the installed device accept the key of the device that is defined in the project when the<br>installed device can emulate the defined device. With Compatible Module, you can typically<br>replace a device with another device that has the following characteristics:<br>Same catalog number<br>Same or higher Major Revision<br>Minor Revision as follows:<br>If the Major Revision is the same, the Minor Revision must be the same or higher.<br>If the Major Revision is higher, the Minor Revision can be any number. |  |  |
| Disable Keying       | Indicates that the keying attributes are not considered when attempting to communicate with a device. With Disable Keying, communication can occur with a device other than the type specified in the project.                                                                                                    |  |  |
|                      | <b>ATTENTION</b> : Be cautious when using Disable Keying; if used incorrectly, this option can lead to personal injury or death, property damage, or economic loss.                                                                                                    |  |  |
|                      | We strongly recommend that you do not use Disable Keying.                                                                                                    |  |  |
|                      | If you use Disable Keying, you must take full responsibility for understanding whether the device being used can fulfill the functional requirements of the application.                                                                                                    |  |  |
| Exact Match          | Indicates that all keying attributes must match to establish communication. If any attribute does not match precisely, communication with the device does not occur.                                                                                                    |  |  |

The following Electronic Keying options are available.

Carefully consider the implications of each keying option when selecting one.

| IMPORTANT | Changing Electronic Keying parameters online interrupts connections to the device<br>and any devices that are connected through the device. Connections from other<br>controllers can also be broken. |
|-----------|----------------------------------------------------------------------------------------------------|
|           | If an I/O connection to a device is interrupted, the result can be a loss of data.                                                                                                    |

For more detailed information on Electronic Keying, see Electronic Keying in Logix 5000 Control Systems Application Technique, publication <u>LOGIX-AT001</u>.

## **Protected Mode**

The1756-EN2T, 1756-EN2TP, 1756-EN2TR, and 1756-EN4TR support explicit protected mode.<sup>(1)</sup> When in this mode, the module does not allow any configuration changes.

#### **Enabling Explicit Protected Mode**

To enable the module in an "explicit protected mode state", follow these steps.

- 1. Set the rotary switches to position '900'.
- Power up the device, and wait for the display to scroll, "Protected Mode

   Change Switch Settings".
- 3. Power down the device.
- 4. Set the switches for normal operation.
- 5. Power up the device.
- 6. The device is now in Explicit Protected Mode.

#### **Operation in Explicit Protected Mode**

While working in protected mode, the module rejects any CIP<sup>™</sup> explicit messages that would change the configuration of the module. For example, you cannot change the IP address, speed, or duplex settings when the module had Explicit Protected Mode enabled.

#### **Disabling Explicit Protected Mode**

To disable the "explicit protected mode state", follow these steps.

- 1. Set the rotary switches on position '000'.
- Power up the device, and wait for the display to scroll, "Unprotected Mode – Change Switch Settings".
- 3. Power down the device.
- 4. Set the switches for normal operation.
- 5. Power up the device.
- 6. The device is now in Unprotected Mode.

 For 1756-EN2T and 1756-EN2TR Versions 11.001 and later. For 1756-EN2TP and 1756-EN4TR all versions.

## Protected Mode in a Redundant Adapter Pair

The 1756-EN4TR supports explicit protected mode in a redundant adapter pair. In this mode, the module does not allow any configuration changes.

### **Enabling Explicit Protected Mode in a Redundant Adapter Pair**

To enable the module in an "explicit protected mode state in RAP", follow these steps.

- 1. Put your system in a qualified state.
- 2. Remove the secondary device from the chassis, put it in explicit mode using the methods found on page 14, and insert module back into the chassis.

The system is qualified with the message "Explicit Protected Mode Mismatch" on the module display.

- 3. Force a switchover either using CIP service or disconnect the cable.
- 4. Remove secondary (previous primary) device, put it in explicit mode and insert module back.

The system has enabled explicit protected mode.

## Disabling Explicit Protected Mode in a Redundant Adapter Pair

To disable the module in an "explicit protected mode state in RAP", follow these steps.

- 1. Put your system in a qualified state.
- 2. Remove the secondary device from the chassis, put it in non-protected mode using the methods found on <u>page 14</u>, and insert module back into the chassis.

The system is qualified with the message "Explicit Protected Mode Mismatch" on the module display.

- 3. Force a switchover either using CIP service or disconnect the cable.
- 4. Remove secondary (previous primary) device, put it in non-protected mode and insert module back.

The system has disabled explicit protected mode.

## **Secure Digital Card**

### **Secure Digital Card**

The 1756-EN4TR EtherNet/IP Bridge supports the use of a Secure Digital (SD) card to store configuration data, for example, the IP address or network communication rate for each port.

The SD card slot is inside the front panel of the module.

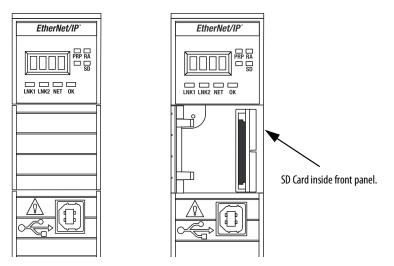

When the card is powered up, the device uses the configuration from the card if the configuration does not exist in the device. When a blank card is inserted, or powered up, the configuration is copied from the device to the card that was inserted.

If the module powers up with a configuration that does not match the configuration on the already inserted SD card, the configuration on the SD card is used.

If the module is already powered, and an SD card is inserted, a warning message is displayed.

**TIP** To see other potential error messages, see <u>Table 8 on page 43</u>.

To change these results, do one of two things. One option is to do an out of box reset on the module, if you want to use the configuration on the SD card. A second option is to modify one of the configuration settings on the device, if you want to use the configuration on the device.

| IMPORTANT | If an SD card with a valid configuration is inserted into a 1756-EN4TR module |
|-----------|-------------------------------------------------------------------------------|
|           | that does not match, an error is displayed on the status display on the front |
|           | of the module warning of this mis-configuration. If the SD card is intended   |
|           | to be used in the 1756-EN4TR module it must be cleared by external means      |
|           | and re-inserted. If this is not done prior to the next power cycle of the     |
|           | 1756-EN4TR with the non-matching configuration, this configuration is         |
|           | copied to the 1756-EN4TR with all settings including the IP Address from the  |
|           | original module possibly causing an IP Address conflict.                      |

#### **Enable/Disable Secure Digital Card**

To enable or disable the SD card, use one of the following methods.

- Using a CIP Generic Message
  - To enable, set Attribute 4 ('SOCKET DISABLED') to '0' ('False') of Removable Media Socket Object instance (0x3A4, 932 decimal)
  - To disable, set Attribute 4 ('SOCKET DISABLED') to '1' ('True') of Removable Media Socket Object instance (0x3A4, 932 decimal).
- Enable/Disable using the Add-on Profile.

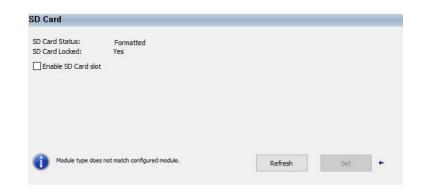

The 1756-EN4TR supports the use of a 1784-SD1 (1 GB) and 1784-SD2 (2 GB) card. You can use third-party SD cards with the device. You can use SD cards with as much as 32 GB of memory.

**IMPORTANT** Rockwell Automation does not test the use of third-party SD cards with the device.

If you use an SD card other than those cards that are available from Rockwell Automation, unexpected results can occur. For example, you can experience data corruption or data loss.

SD cards that are not provided by Rockwell Automation can have different industrial, environmental, and certification ratings as those cards that are available from Rockwell Automation. These cards can have difficulty with survival in the same industrial environments as the industrially rated versions available from Rockwell Automation.

## **CIP Security**

CIP Security<sup>™</sup> is a standard, open communication mechanism that helps to provide a secure data transport across an EtherNet/IP<sup>™</sup> network. It lets CIP-connected devices authenticate each other before transmitting and receiving data.

CIP Security uses the following security properties to help devices protect themselves from malicious communication:

- Device Identity and Authentication
- Data Integrity and Authentication
- Data Confidentiality

Rockwell Automation uses the following products to implement CIP Security:

- FactoryTalk<sup>®</sup> Services Platform, version 6.11 or later, with the following components enabled:
  - FactoryTalk Policy Manager
  - FactoryTalk System Services
- FactoryTalk Linx, version 6.11 or later
- Studio 5000° Design Environment, version 32.00.00 or later
- CIP Security-enabled Rockwell Automation<sup>®</sup> products, for example, the product described in this publication

For more information on CIP Security, including which products support CIP Security, see the CIP Security with Rockwell Automation Products Application Technique, publication <u>SECURE-AT001</u>.

| IMPORTANT | CIP Security is supported with the 1756-EN4TR, however, it is not yet<br>supported when the 1756-EN4TR is in redundant adapter mode.<br>If an 1756-EN4TR is installed and using CIP Security, and it is reconfigured to<br>be part of a redundant adapter pair, the module will lose its CIP Security<br>configuration. When this occurs, the I/O chassis will lose communication<br>with the controller. |
|-----------|----------------------------------------------------------------------------------------------------|
|           | At this point, the CIP Security policy must be redeployed. <sup>(1)</sup>                                                                                                    |

(1) CIP Security is not supported in redundant adapters. See <u>Chapter 3</u> on page 23.

| Торіс                                                      | Page |
|------------------------------------------------------------|------|
| Set the IP Address                                         | 20   |
| Set the IP Address with Rotary Switches                    | 20   |
| Other Methods to Set the IP Address                        | 22   |
| Reset the Module IP Address to Factory Default Value       | 22   |
| Redundant Adapter Considerations Setting the IP<br>Address | 22   |

# **Connect to the EtherNet/IP Network**

EtherNet/IP<sup>™</sup> networks are communication networks that offer a comprehensive suite of messages and services for many automation applications.

The following are examples of applications that use EtherNet/IP networks:

- Real-Time Control
- Time Synchronization
- Motion

This open network standard uses commonly available Ethernet communication products to support real-time I/O messaging, information exchange, and general messaging.

EtherNet/IP networks also support CIP Safety<sup>™</sup>, which makes the simultaneous transmission of safety and standard control data and diagnostics information over a common network possible.

## **Set the IP Address**

The following conditions are required to set the IP address.

### Requirements

To set the IP address, have the following:

- EtherNet/IP or USB drivers that are installed on the programming workstation
- MAC ID from the device, which is on the label on the side of the device
- Recommended IP address for the device

# Set the IP Address with Rotary Switches

This graphic shows the rotary switches on a 1756 EtherNet/IP communication module. The three rotary switches at the bottom of the module, labeled X, Y, and Z, can be used for setting the IP address.

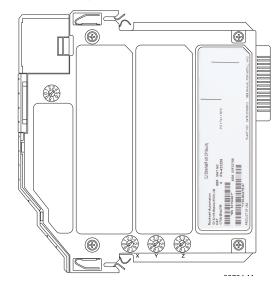

At power-up, the module reads the rotary switches to determine if they are set to a valid number for the last portion of the IP address. Valid numbers range from 001...254.

#### **Mode Rotary Switch**

The rotary switch in the upper left corner of the module is reserved for redundancy features. The default position of the switch is 9 for DLR, linear, or star topologies. The switch must be set to 7 for a redundant adapter with DLR or star topologies.

If the switch is in a position that is not implemented, the module displays the message "Unsupported mode. Change rotary switch setting" on the status display. The module does not respond on any port until the mode switch is set to the correct position and is power-cycled. If the rotary switches are not set to a valid number, the module attempts to use the BOOTP/DHCP server to set the IP address.

<u>Table 5</u> shows the capabilities of the available switches.

| Switch Position | Capability                                          |
|-----------------|-----------------------------------------------------|
| 9               | DLR or Single-port                                  |
| 8               | PRP or Single-port                                  |
| 7               | Redundant Adapter and DLR or single-port topologies |
| 6               | Redundant Adapter and PRP                           |
|                 |                                                     |

**Table 5 - Mode Rotary Switch Capabilities** 

**IMPORTANT** If you use two redundant switches in one chassis, the mode rotary switches must be set to the same value.

If the settings are a valid number, these conditions result:

- IP address = 192.168.1.xxx (where xxx represents the switch settings)
- Subnet mask = 255.255.255.0
- Gateway address = 192.168.1.1
  - **TIP** Some modules now provide a gateway address of 0.0.0.0 when the network address is set with rotary switches.
- The module does not have a host name that is assigned to it, nor does it use any Domain Name System

We recommend that you set the rotary switches to a valid number before installing the module.

| IMPORTANT | For more information on how to use the BOOTP/DHCP server to set the IP address, see EtherNet/IP Network Configuration Manual, |
|-----------|----------------------------------------------------------------------------------------------------|
|           | publication <u>ENET-UM006</u>                                                                                                 |

# Other Methods to Set the IP Address

The 1756-EN4TR module supports the following additional methods to change the IP address:

- BOOTP/DHCP utility
- RSLinx<sup>®</sup> Classic software
- Using Secure Digital Card
- For more information on how to use these methods, see EtherNet/IP Network Configuration Manual, publication <u>ENET-UM006</u>.

You can reset the configuration of the module to its factory default value with the following methods:

If the module has rotary switches, set the switches to 888 and cycle power.

## Redundant Adapter Considerations Setting the IP Address

**Reset the Module IP Address** 

to Factory Default Value

The following are considerations when using two 1756-EN4TR modules as a Redundant Adapter Pair.

- Default Class C addresses like 192.168.1.x can be set using rotary switches on the module in any mode. This includes the switch set at 7 or 9.
- IP address assignments other than default Class C can only be set in normal mode, where the switch is set to 9.
- Both 1756-EN4TR modules must be set to the same IP address before switching to Redundant Adapter Mode, where the switch is set to 7.
- You must reserve an IP+1 address that is taken automatically by the secondary.

For example, if the primary address is 192.168.1.1, the address 192.168.1.2 must be reserved.

To set the IP address for redundant adapters use the following steps.

- 1. Insert one module into chassis in the standard mode.
- 2. Set the IP address on the module.
- 3. Remove the module from the chassis.
- 4. Insert a second module into the chassis.
- 5. Set the same IP address on the second module as you set on the first module.
- 6. Put both modules in redundant adapter mode, and put the modules in slots 0 and 1.

| Topic                                         | Page |
|-----------------------------------------------|------|
| Redundant Design Considerations               | 23   |
| Redundant System Components                   | 24   |
| Redundant Switchovers                         | 24   |
| Configure a 1756-EN4TR Redundant Adapter Pair | 27   |
| Redundant Architecture                        | 34   |
| Redundant Architecture Network Considerations | 36   |

# **Connect Redundant EtherNet/IP Adapters**

Redundant 1756-EN4TR adapters can be used for added resiliency at the adapter level. One adapter acts as the primary and controls the I/O, while the other adapter acts as a secondary and can take over as the primary if needed. Redundant Adapter functionality is available starting in revision 3.001 firmware.

## Redundant Design Considerations

There are some details and rules to consider with redundant design considerations in the following list.

- Only I/O modules are supported in the redundant adapter chassis. The redundant chassis does not support the following.
  - motion modules
  - communication modules such as DHRIO and DeviceNet
  - controllers
- Redundant adapters must reside in slots 0 and 1 only.
- The fourth rotary switch on the redundant 1756-EN4TR adapter needs to be set to number 7 for redundant adapter with DLR or single-port topologies. Position 6 is for a redundant adapter with PRP, which will be supported in a future firmware version.

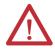

**ATTENTION:** For redundant adapter functionality, two 1756-EN4TR adapters must have matching configurations, including IP addresses and rotary switches, into both slot 0 and 1.

If you are using one 1756-EN4TR adapter, it functions as one adapter.

If a redundant adapter is in slot 0 or slot 1, then both of those slots must contain a redundant adapter. No other types of modules can be part of the pair.

# Redundant System Components

The following features will be supported with the 1756-EN4TR redundant adapter pair in a future firmware revision.

- CIP Safety<sup>™</sup> modules
- PRP
- CIP Security<sup>™</sup>

Redundant adapters can be used with redundant controllers or one controller.

For more information on redundancy, see the <u>ControlLogix Redundancy User</u> <u>Manual</u>.

## **Redundant Switchovers**

During redundant adapter operation, if certain conditions occur to the primary adapter, control is switched to the secondary adapter. These conditions cause a switchover:

- Major fault/assert on the adapter
- Failure of the adapter
- Removal of the adapter
- A program-prompted command to switchover
- An AOP-prompted command to switchover
- The adapter loses both Ethernet links

#### Switchover Considerations

Each 1756-EN4TR adapter uses one IP address as the primary IP address for all communication on the EtherNet/IP<sup>™</sup> network. The redundant adapter pair consists of one active and one stand-by adapter.

The two adapters negotiate which is the primary, depending on the status of the system. If the primary adapter is unable to perform its role, for example, if a fault occurs in the primary adapter, then the secondary adapter becomes the new primary, assuming the IP address of the first primary adapter and taking over the role of communication. The primary adapter is the only adapter of the pair that produces data on the EtherNet/IP network.

On power-up, the primary is chosen from a pair of devices. The secondary adapter uses the primary IP address +1. For example, if the primary adapter has an IP address of 'N', then the secondary adapter has an IP address of 'N+1'.

The primary adapter is always active and is responsible for monitoring all inputs and outputs, monitoring diagnostics in the system, and reading and writing data to and from I/O simultaneously. The secondary adapter is waiting to take over communication, if the primary switches over.

If there is a switchover, the IP address swapping between the primary adapter and the secondary adapter takes no longer than 50 ms from the time of the initiating fault. The secondary adapter is the new primary and handles all communication. Depending on the RPI's configured, the observed switchover time can appear longer. Transmission time imposed by network infrastructure has to be considered when calculating overall switchover time. No connection drops occur during this switchover process.

This IP address swap is transparent to the user. You can detect which adapter the primary adapter is by examining the four character display indicator near the top of each adapter. On the primary adapter, the network status indicator is steady green. On the secondary adapter, the network status indicator flashes green.

Once a swap occurs, the 'new' primary adapter remains the primary unless there is a reason to swap over again. When the previous primary adapter is reinserted or reconnected, both adapters start the qualification process again with the adapter that was reconnected becoming the new qualified secondary.

#### **Status Display Codes**

<u>Table 6</u> shows the different status codes that can appear on the adapter related to the Redundant Adapter feature.

Table 6 - Primary and Secondary Operation Modes

| Status Code | Description                              |
|-------------|------------------------------------------|
| PwrUp       | Power Up/ Unknown                        |
| DS          | Disqualified secondary                   |
| QS          | Qualified secondary                      |
| PwQs        | Primary with qualified secondary partner |
| PwDS        | Primary with disqualified secondary      |
| PwNS        | Primary with no secondary                |
| DSwP        | Disqualified secondary with primary      |

#### Adapter Qualification

In a Redundant Adapter configuration, one adapter takes the Primary role and a second adapter becomes Qualified Secondary ready to take I/O control in the event that the primary becomes disqualified.

To complete the qualification process the following conditions must be met. The modules must:

- have the same firmware revision.
- reside in slots 0 and 1 of the same chassis.
- be initially set to the same IP address.
- have at least one Ethernet port link active.
- be connected to the same Ethernet network.

# Configure a 1756-EN4TR Redundant Adapter Pair

To configure a 1756-EN4TR redundant adapter pair, use the following steps.

- 1. To set the IP address, see page 22.
- 2. Make sure you are using Logix Designer in the offline mode.
- 3. In the I/O configuration tree, add the 1756-EN4TR in slot 0.
- 4. Name your module and enter the IP Address.

|                                                                                                    | General                  |                                                                         |                                                                |               |
|----------------------------------------------------------------------------------------------------|--------------------------|-------------------------------------------------------------------------|----------------------------------------------------------------|---------------|
| Connection<br>Module Info<br>Internet Protocol<br>Port Configuration<br>Network<br>Time Sync<br>Display<br>- SD Card<br>- SD Card | Vendor: Ro<br>Parent Loc | ATR<br>ATR<br>Change<br>3.001<br>Compatible Module<br>Rack Optimization | Ethernet Address  Private Network  Private Network  Host Name: | Change Type + |

**IMPORTANT** Do not put any devices in slot 1 in the I/O configuration tree.

- **5.** Click change under the module definition pane, and select "Yes" for redundancy.
- 6. If you have one of the following modules in your chassis, Select Time Sync and Motion.
  - 1756-IB16IF
  - 756-OB16IEF
  - 1756-OB16IEFS

When a chassis is configured for a 1756-EN4TR redundant adapter pair and the I/O chassis contains any of the preceding modules, then the 1756-EN4TR modules must be configured as Time Sync and Motion or unexpected connection drops can occur.

| Revision:             | 3 ~ 001 🛓            |        |
|-----------------------|----------------------|--------|
| Electronic Keying:    | Compatible Module    | $\sim$ |
| Connection:           | Rack Optimization    | $\sim$ |
| Time Sync Connection: | Time Sync and Motion | к      |
| Redundant:            | Yes                  | 5      |
| Chassis Size:         | 13                   | $\sim$ |

7. Power the adapters, and the synchronization process starts. Once synchronization has completed, one adapter reports as PwQS and the other adapter reports as QS. This status displays on the adapter.

The adapter that reports as QS has an IP address that was incremented by one, which was incremented by the firmware in the module.

8. Go online with the project and click Download.

| onnect  | ed To Go   | Online        |                 |                |              |                 |                   |        |      |
|---------|------------|---------------|-----------------|----------------|--------------|-----------------|-------------------|--------|------|
| Options | General    | Date/Time     | Major Faults    | Minor Faults   | Project      | Redundancy      | Nonvolatile Memor | y      |      |
| Conditi | ion: The   | open project  | has offline cha | inges that are | n't in the c | ontroller.      |                   |        |      |
| Conneo  | cted Contr | oller         |                 |                |              |                 |                   |        |      |
|         | Con        | troller Name: | EN4TR_Pro       | i              |              |                 |                   |        |      |
|         | Con        | troller Type: | 1756-L85E/E     | ControlLogix   | ® 5580 Co    | ntroller        |                   |        |      |
|         | Con        | nm Path:      | USB\16\Bac      | kplane\2       |              |                 |                   |        |      |
|         | Seri       | al Number:    | 00C2C290        |                |              |                 |                   |        |      |
|         | Sec        | urity:        | No Protectio    | n              |              |                 |                   |        |      |
| Offline | Project    |               |                 |                |              |                 |                   |        |      |
|         | Con        | troller Name: | EN4TR_Pro       | j              |              |                 |                   |        |      |
|         | Con        | troller Type: | 1756-L85E C     | ontrolLogix®   | 5580 Cont    | roller          |                   |        |      |
|         | File       |               | C:\Users\ms     | teh\Documen    | ts\Studio    | 5000\Projects\E | EN4TR_Proj.ACD    |        |      |
|         | Seri       | al Number:    | 00C2C290        |                |              |                 |                   |        |      |
|         | Sec        | urity:        | No Protectio    | n              |              |                 |                   |        |      |
|         |            |               |                 |                |              |                 |                   |        |      |
|         |            |               |                 |                |              |                 |                   |        |      |
|         |            |               |                 |                |              |                 |                   |        |      |
|         |            |               |                 |                |              |                 |                   |        |      |
|         |            |               |                 |                |              |                 |                   |        |      |
|         |            |               |                 |                |              |                 |                   |        |      |
|         |            |               |                 |                |              |                 |                   |        |      |
|         |            |               |                 |                |              |                 |                   |        |      |
|         |            |               |                 |                |              |                 |                   |        |      |
|         |            |               |                 |                |              |                 |                   |        |      |
|         |            |               |                 |                |              |                 |                   |        |      |
|         |            |               |                 | Upload         | D            | lownload        | Select File       | Cancel | Help |

**9.** Examine the AOP screens by right-clicking on the module and select Properties.

You can now see options in your configuration tree for Module Info Primary, Module Info Secondary, and Redundancy.

The image below shows the Module Info Primary Tab.

| Module Properties: Loca                                                                                                    | al:0 (1756-EN4TR 3.001) ×                                                                                                    |                                                                                                    |      |
|----------------------------------------------------------------------------------------------------|----------------------------------------------------------------------------------------------------|----------------------------------------------------------------------------------------------------|------|
| General<br>Connection<br>Module Info Secondary<br>Redundancy<br>Internet Protocol<br>Port Configuration<br>Network<br>Time Sync<br>Display<br>SD Card | Module Info Primary  Jdentification Vendor: Rockvell Automation/ Allen-Bradley Product Type: Communications Adapter Product Name: 1756-EN4TR/A_en4tr_121  Revision: 3.001 Product Code: 1756-EN4TR Serial Number: 00F32788 | Status<br>Major Fault: None<br>Internal State: Run mode<br>Configured: No<br>Owned: No<br>Module Identity: Match<br>Protection Mode: None<br>Refresh Reset Module |      |
| Status: Running                                                                                                    |                                                                                                    | OK Cancel Apply H                                                                                                    | lelp |

| General                                                                                                    | Redundancy                                                                                                    |                                   |                 |      |
|----------------------------------------------------------------------------------------------------|----------------------------------------------------------------------------------------------------|-----------------------------------|-----------------|------|
| General<br>Conection<br>Module Info Primary<br>Module Info Secondary<br>(Radinating)<br>Internet Protocol<br>Port Configuration<br>Network<br>Time Sync<br>Display<br>SD Card | Redundancy<br>Primary Adapter Physical Slot:<br>Redundancy Status:<br>Qualify Secondary<br>Qualify Secondary<br>Switch to Secondary<br>(*) | 0<br>Disqualified Secondary<br>No | Refresh         |      |
| Status: Running                                                                                                    |                                                                                                    |                                   | OK Cancel Apply | Help |

10. Under the Redundancy tab, click Qualify Secondary.

11. Click the Module Info Secondary page and examine the information.

In the Status table, notice the Configured section says no, if it is not qualified.

| General                                                                                                    | Module Info Secondary                                                                                                    |
|----------------------------------------------------------------------------------------------------|----------------------------------------------------------------------------------------------------|
| Connection Module Info Primary<br>Module Info Primary<br>Redundancy Redundancy<br>Pert Configuration<br>Network<br>Time Sync<br>Display<br>SD Card | Identification       Rockwell Automation/<br>Aller-Bradley       Rockwell Automation/<br>Aller-Bradley       Major Fault:       None         Product Type:       Communications Adapter       Internal State:       Run mode         Product Name:       1756-EINTR/A_en4tr_121       Internal State:       Run mode         Revision:       3.001       Ovrind::       No         Product Code:       1756-EINTR       Module Identity:       Match         Serial Number:       00F32716       Protection Mode:       None |
| status: Running                                                                                                    | OK Cancel Apply Help                                                                                                    |

**12.** To verify that the redundancy feature created a redundant adapter system, click on the general tab.

You should see the properties for the module defined with both Slot 0 and Slot 1.

| General                                                                                                    | General                                                                                         |                                                                            |        |                                                                                          |          |            |
|----------------------------------------------------------------------------------------------------|-------------------------------------------------------------------------------------------------|----------------------------------------------------------------------------|--------|------------------------------------------------------------------------------------------|----------|------------|
| Connection<br>Module Info Primary<br>Module Info Secondary<br>Redundancy<br>Informet Protocol<br>Port Configuration<br>Network<br>— Time Sync<br>— Display<br>— SD Card | Type:<br>Vendor<br>Parent<br>Name:<br>Description:                                              | v                                                                          |        | ed pair Madia. Device Level Ring<br>Ethernet Address<br>Private Network: 192,162,1. 20 - |          | 20         |
|                                                                                                    | Module Defi<br>Revision:<br>Electronic K<br>Connection<br>Time Sync<br>Redundant<br>Chassis Siz | 3.001<br>eying: Compatible<br>Rack Optim<br>Connection: Time Sync &<br>Yes | zation | Slot 0 Slot 1                                                                            | <b>\</b> |            |
| tus: Offline                                                                                                    |                                                                                                 |                                                                            |        | OK                                                                                       | Cancel   | Apply Help |

If the primary module was in slot 1 and a switchover occured, you can see a change in the serial number of the module to match the module in slot 1.

| General                                                                                                    | Module Info Primary                 |                                                                                                    |           |            |
|----------------------------------------------------------------------------------------------------|-------------------------------------|----------------------------------------------------------------------------------------------------|-----------|------------|
| - Connection<br>- Module Info Primary<br>- Module Info Secondary<br>- Redundancy<br>- Internet Protocol<br>- Port Configuration<br>- Network<br>- Time Sync<br>- Display<br>- SD Card | Allen-Brai<br>Product Type: Communi | Minor Fault:<br>Internal State:<br>ITR/A_en4tr_121<br>Configured:<br>Ovined:<br>Module Identity:<br>IN4TR. Protection Mode: |           |            |
| Status: Running                                                                                                    |                                     |                                                                                                    | OK Cancel | Apply Help |

| General                                     | Redundancy                     |              |         |          |
|---------------------------------------------|--------------------------------|--------------|---------|----------|
| - Module Info Primary                       | Primary Adapter Physical Slot: | 0            |         |          |
| - Module Info Seconda<br>- Redundancy       | Redundancy Status:             | No Secondary |         |          |
| - Internet Protocol<br>- Port Configuration | Qualify Secondary              |              |         |          |
| - Network<br>- Time Sync<br>- Display       | Qualification in Progress:     | No           | $\sim$  |          |
| SD Card                                     | Disqualify Secondary +         |              |         |          |
|                                             | Switch to Secondary            |              |         |          |
|                                             |                                |              |         |          |
|                                             |                                |              |         |          |
|                                             |                                |              |         |          |
|                                             |                                |              | Refresh |          |
|                                             |                                |              |         |          |
|                                             |                                |              |         |          |
|                                             |                                |              | T       |          |
|                                             |                                |              |         |          |
|                                             |                                |              |         |          |
|                                             |                                |              |         |          |
|                                             |                                |              |         |          |
|                                             |                                |              |         |          |
|                                             |                                |              |         |          |
| Status: Running                             |                                |              | OK Canc | el Apply |

In the following figure, there is an example of an I/O module in slot 1. Even with a 1756-EN4TR in slot 0, with any other module apart from a second 1756-EN4TR in slot 1 (in this example it is the 1756-IF8) you cannot enable redundancy. On the module redundancy page, any attempt made to change the redundant function to "yes" will result in the following error.

| Ingrouped Axes     Alarm Manager     Alarm Manager     Assets     Logical Model     Configuration | Module Definition<br>Revision:<br>Electronic Keying.<br>Connection: | Change<br>3.001<br>Compatible Module<br>Rack Optimization |
|---------------------------------------------------------------------------------------------------|---------------------------------------------------------------------|-----------------------------------------------------------|
| ▲                                                                                                 | Time Sync Connection:<br>Redundant<br>Chassis Size:                 | Time Sync and Motion<br>Yes<br>16                         |
| Die 1756-L85E EN4TR_Proj     Ji 1756-EN4TR                                                        | End to modify properties.                                           | ×                                                         |
|                                                                                                   | The module requires multiple adjacent addres                        | ses and cannot be located here.                           |

13. To confirm a switchover occurred and there is no longer a secondary, on the redundancy page, click refresh. You should see "No Secondary" appear.

If you try to make a redundancy system starting in any other slot in the chassis other than slot 0, the redundancy option will not be available on the module definition configuration screen. The redundant adapter must be present in slot 0.

| 3.001  |
|--------|
| >      |
|        |
|        |
|        |
|        |
| ~      |
|        |
| $\sim$ |
|        |
|        |
|        |
|        |
| elp    |
| eip    |
|        |
|        |
|        |

## **Redundant Architecture**

The following figures show DLR and Star Topology with the 1756-EN4TR module. DLR provides higher resiliency than a single star. Linear topologies are not recommended because any break or firmware flashing of devices in the line causes loss of communications to downstream devices.

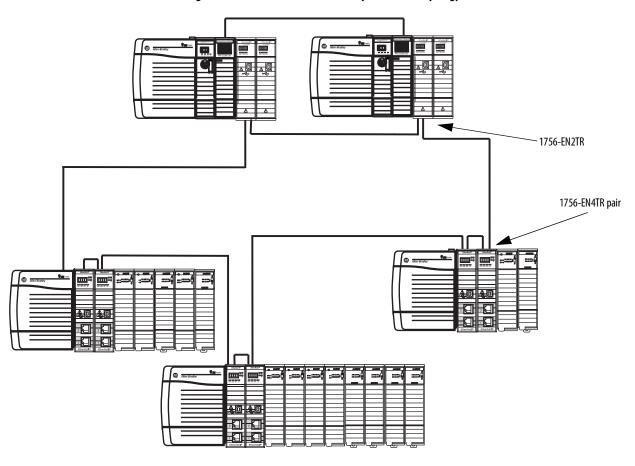

Figure 2 - Redundant 1756-EN4TR Adapters in DLR Topology

**TIP** Configure all DLR devices on the ring to be at the same speed on all links as defined in the Deploying Device Level Ring within a Converged Plantwide Ethernet Architecture design and implementation guide, <u>ENET-TD015</u>.

Redundant adapters can be used in a star configuration, as shown in Figure 3. However, the switch at the center of the star is a single point of failure. DLR provides for higher resiliency.

#### Figure 3 - Redundant 1756-EN4TR Adapters in Star Topology with a Single Switch

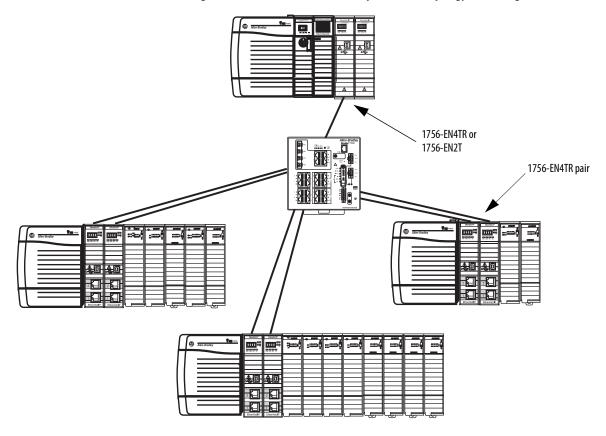

# Redundant Architecture Network Considerations

In a star topology with a single switch, if a link is broken between the switch and the primary redundant adapter, a switchover will occur. With multiple switches, for example as shown in <u>Figure 4</u>, if a link is broken between two switches, a switchover will not occur because the link to the redundant adapter is still in place.

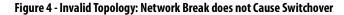

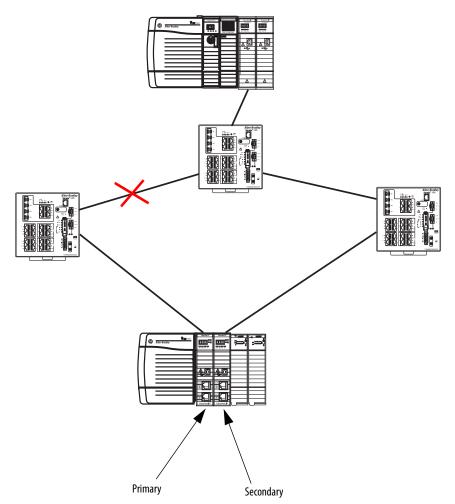

The Primary Adapter does not detect data connection loss on non-directly connected links. For example in <u>Figure 5</u>, the secondary adapter disqualifies because it cannot detect the primary adapter.

This action occurs even though the secondary adapter still has a healthy path to the primary controller.

Similarly, the secondary controller in the redundant controller pair disqualifies because it cannot detect the primary.

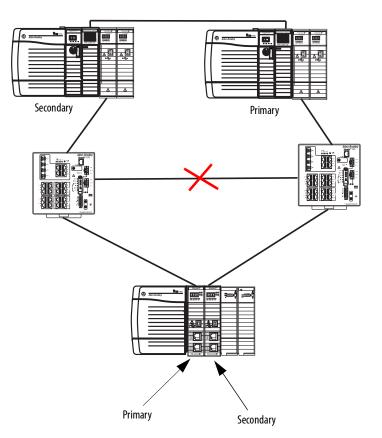

Figure 5 - Invalid Topology: Network Break Results in Loss of Control

# Notes:

# **ControlLogix Network Device Status Indicators**

| Торіс                                | Page |
|--------------------------------------|------|
| Status Indicators                    | 39   |
| Single-Port Module Status Indicators | 42   |
| Dual-Port Module Status Indicators   | 43   |

# **Status Indicators**

The following graphics show the status indicators for these modules (extended-temperature versions not shown).

#### Figure 6 - 1756-EN2F, 1756-EN2T (Single-port Modules)

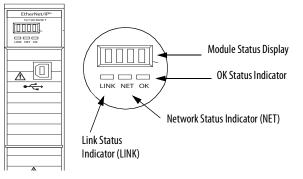

#### Figure 7 - 1756-EN2TR, 1756-EN3TR (Dual-port Modules)

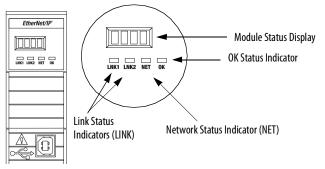

#### Figure 8 - 1756-EN2TP (Dual-port Module)

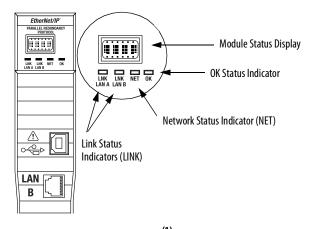

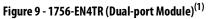

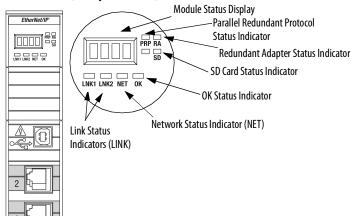

Figure 10 - 1756-ENBT (Single-port Module)

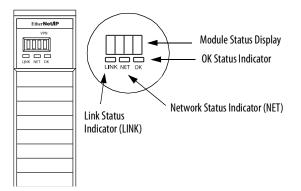

 Parallel Redundant Protocol and Redundant Adapter features are not available in the initial release. Check the <u>Product Compatibility and Download Center (PCDC)</u> to see if it is available in your firmware revision.

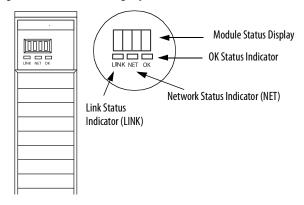

## Figure 11 - 1756-EWEB (Single-port Module)

# Single-Port Module Status Indicators

## Table 7 - Single-port Module Status Indicators

| Status Indicator                    | Description                                                                                                    | Status                | State                                                                                                    |
|-------------------------------------|----------------------------------------------------------------------------------------------------|-----------------------|----------------------------------------------------------------------------------------------------|
| Module Status Display               | Alphanumeric display that scrolls messages. For example,<br>when a module is operating normally, the display scrolls<br>the module's IP address.                                                | _                     | —                                                                                                    |
| Link Status (LINK)                  | Indicates the current state of the module regarding transmission of data on the EtherNet/IP <sup>™</sup> network.                                                                               | Off                   | <ul> <li>One of these conditions exists:</li> <li>The module is not powered. <ul> <li>Verify that there is chassis power.</li> <li>Verify that the module is completely inserted into the chassis and backplane.</li> <li>Make sure that the module has been configured.</li> </ul> </li> <li>No link exists on the port.</li> </ul>                                                                                                    |
|                                     |                                                                                                    | Flashing green        | Activity exists on the port.                                                                                                    |
|                                     |                                                                                                    | Green                 | The port is active, but not receiving traffic.                                                                                                    |
| status indicator<br>power-up testir | Indicates the current state of the module. For example, this status indicator indicates if the module is executing power-up testing, in the process of a firmware update or operating normally. | Off                   | <ul> <li>The module is not powered.</li> <li>Verify that there is chassis power.</li> <li>Verify that the module is completely inserted into the chassis and backplane.</li> <li>Make sure that the module has been configured.</li> </ul>                                                                                                    |
|                                     |                                                                                                    | Flashing green        | The module is not configured. The Module Status<br>display scrolls: BOOTP or<br>DHCP <mac_address_of_module><br/>For example: BOOTP 00:0b:db:14:55:35<br/>Configure the module.</mac_address_of_module>                                                                                                    |
|                                     |                                                                                                    | Green                 | The module is operating correctly. The IP address scrolls across the Module Status display.                                                                                                    |
|                                     |                                                                                                    | Flashing red          | The module detected a recoverable minor fault. Check the module configuration. If necessary, reconfigure the module.                                                                                                    |
|                                     |                                                                                                    | Red                   | The module detected an unrecoverable major fault.<br>Cycle power to the module. If this power cycle does not<br>clear the fault, replace the module.                                                                                                    |
| Network Status (NET)                | Indicates if CIP™ connections are established.                                                                                                    | Off<br>Flashing green | <ul> <li>One of these conditions exists:</li> <li>The module is not powered. <ul> <li>Verify that there is chassis power.</li> <li>Verify that the module is completely inserted into the chassis and backplane.</li> <li>Make sure that the module has been configured.</li> <li>The module is powered but does not have an IP address. Assign an IP address to the module.</li> </ul> </li> <li>The controller has an IP address and one of these conditions exists:</li> </ul> |
|                                     |                                                                                                    |                       | <ul> <li>conditions exists:</li> <li>The module has not established any CIP connections.</li> <li>If connections are configured for this module, check the connection originator for the connection error code.</li> <li>All connections to the device have timed out or been closed.</li> </ul>                                                                                                    |

| Status Indicator                                                   | Description                                   | Status                                                                                                    | State                                                                                                    |
|--------------------------------------------------------------------|-----------------------------------------------|----------------------------------------------------------------------------------------------------|----------------------------------------------------------------------------------------------------|
| Network Status (NET) Indicates if CIP connections are established. | Indicates if CIP connections are established. | Green                                                                                                    | The module has established at least 1 CIP connection<br>and is operating properly. The IP address scrolls across<br>the Module Status display. |
|                                                                    | Red                                           | The module is in conflict mode. It shares an IP address<br>with another device on the network. The current IP<br>address scrolls across the Module Status display. The<br>display scrolls: OK <ip_address_of_this_module><br/>Duplicate IP<br/><mac_address_of_duplicate_node_detected><br/>For example: OK 10.88.60.196 Duplicate IP -<br/>00:00:BC:02:34:B4<br/>Change the IP address of the module.</mac_address_of_duplicate_node_detected></ip_address_of_this_module> |                                                                                                    |
|                                                                    |                                               | Flashing green/flashing red                                                                                                    | The module is performing its power-up testing.                                                                                                 |

## Table 7 - Single-port Module Status Indicators

# **Dual-Port Module Status Indicators**

## Table 8 - Dual-port Module Status Indicators

| Status Indicator                                                                                                    | Description                                                                                                    | Status                                                                                                    | State                                                                                                    |
|----------------------------------------------------------------------------------------------------|----------------------------------------------------------------------------------------------------|----------------------------------------------------------------------------------------------------|----------------------------------------------------------------------------------------------------|
| Module Status Display                                                                                                    | Alphanumeric display that scrolls messages. For<br>example, when a module is operating normally, the<br>display scrolls the module's IP address. | —                                                                                                    | _                                                                                                    |
| OK Indicates the current state of the module. For<br>example, this status indicator indicates if the module<br>is executing power-up testing, in the process of a<br>firmware update or operating normally. | Off                                                                                                    | <ul> <li>The module is not powered.</li> <li>Verify that there is chassis power.</li> <li>Verify that the module is completely inserted into the chassis and backplane.</li> <li>Make sure that the module has been configured.</li> </ul> |                                                                                                    |
|                                                                                                    |                                                                                                    | Flashing green                                                                                                    | The module is not configured. The Module Status display scrolls:<br>BOOTP or DHCP <mac_address_of_module><br/>For example: BOOTP 00:0b:db:14:55:35<br/>Configure the module.</mac_address_of_module> |
|                                                                                                    | Green                                                                                                    | The module is operating correctly. The Module Status display scrolls: OK <ip_address_of_this_module><br/>For example: OK 10.88.60.160</ip_address_of_this_module>                                                                          |                                                                                                    |
|                                                                                                    | Flashing red                                                                                                    | The module detected a recoverable minor fault. Check the module configuration. If necessary, reconfigure the module.                                                                                                    |                                                                                                    |
|                                                                                                    | Red                                                                                                    | The module detected an unrecoverable major fault. Cycle power to the module. If this power cycle does not clear the fault, replace the module.                                                                                             |                                                                                                    |
|                                                                                                    | Both of these conditions exist:                                                                                                    | The module's main firmware image must be updated. Follow these steps:                                                                                                    |                                                                                                    |
|                                                                                                    | <ul> <li>Status Indicator is<br/>Red</li> <li>Module Status<br/>Display is scrolling:<br/>Image Update<br/>Needed</li> </ul>                     | <ol> <li>Update the firmware image.</li> <li>Cycle power to the module.</li> </ol>                                                                                                    |                                                                                                    |
|                                                                                                    |                                                                                                    | Flashing red and green                                                                                                    | The module is performing its power-up testing.                                                                                                    |

## Table 8 - Dual-port Module Status Indicators

| Status Indicator              | Description                                                                                   | Status                          | State                                                                                                    |
|-------------------------------|-----------------------------------------------------------------------------------------------|---------------------------------|----------------------------------------------------------------------------------------------------|
| Network Status (NET)          | Indicates if CIP connections are established.<br>IMPORTANT: The new-series 1756-EN2TR and     | Off                             | One of these conditions exists:                                                                                                    |
|                               |                                                                                               |                                 | The module is not powered.                                                                                                    |
|                               | 1756-EN3TR modules have a NET status indicator.<br>The older-series 1756-EN2TR and 1756-EN3TR |                                 | <ul> <li>Verify that there is chassis power.</li> </ul>                                                                                                    |
|                               | modules do not have a NET status indicator.                                                   |                                 | <ul> <li>Verify that the module is completely inserted into the<br/>chassis and backplane.</li> </ul>                                                                                                    |
|                               |                                                                                               |                                 | <ul> <li>Make sure that the module has been configured.</li> </ul>                                                                                                    |
|                               |                                                                                               |                                 | • The module is powered but does not have an IP address.<br>Assign an IP address to the module.                                                                                                    |
|                               |                                                                                               | Flashing green                  | The controller has an IP address and one of these conditions exists:                                                                                                    |
|                               |                                                                                               |                                 | • The module has not established any CIP connections.<br>If connections are configured for this module, check the<br>connection originator for the connection error code.                                                                                                    |
|                               |                                                                                               |                                 | • All connections to the device have timed out or been closed.                                                                                                    |
|                               |                                                                                               | Green                           | The module has established at least 1 CIP connection and is operating properly. The IP address scrolls across the Module Status display.                                                                                                    |
|                               |                                                                                               | Red                             | The module is in conflict mode. It shares an IP address with<br>another device on the network. The module's current IP address<br>scrolls across the Module Status display. The display scrolls: OK<br><ip_address_of_this_module> Duplicate IP<br/><mac_address_of_duplicate_node_detected><br/>For example: OK 10.88.60.196 Duplicate IP - 00:00:BC:02:34:B4<br/>Change the module's IP address.</mac_address_of_duplicate_node_detected></ip_address_of_this_module> |
|                               |                                                                                               | Flashing green/<br>flashing red | The module is performing its power-up testing.                                                                                                    |
| Link Status                   |                                                                                               | Off                             | One of these conditions exists:                                                                                                    |
| (LINK 1, LINK 2)              |                                                                                               |                                 | <ul> <li>The module is not powered.         <ul> <li>Verify that there is chassis power.</li> <li>Verify that the module is completely inserted into the chassis and backplane.</li> <li>Make sure that the module has been configured.</li> </ul> </li> </ul>                                                                                                    |
|                               |                                                                                               |                                 | No link exists on the port.                                                                                                    |
|                               |                                                                                               |                                 | The port is administratively disabled.                                                                                                    |
|                               |                                                                                               |                                 | The port is disabled due to rapid ring faults (LNK2).                                                                                                    |
|                               |                                                                                               | Flashing green                  | Activity exists on the port.                                                                                                    |
|                               |                                                                                               | Green                           | One of these conditions exists:                                                                                                    |
|                               |                                                                                               |                                 | • A link exists on the port, but no traffic is being received.                                                                                                    |
|                               |                                                                                               |                                 | <ul> <li>The ring network is operating normally on active ring<br/>supervisor (LNK2).</li> </ul>                                                                                                    |
|                               |                                                                                               |                                 | • A ring partial network fault was detected on the active ring supervisor (LNK2).                                                                                                    |
| Link Status<br>(LAN A, LAN B) |                                                                                               | Flashing red                    | When the corresponding LAN A/B Parallel Redundancy Protocol (PRP) Warning bit is set.                                                                                                    |

| Status Indicator                                     | Description                                               | Status         | State                                                                                                    |
|------------------------------------------------------|-----------------------------------------------------------|----------------|----------------------------------------------------------------------------------------------------|
| SD <sup>(1)</sup>                                    | The SD indicator shows if the SD card is in use           | Off            | No activity is occurring with the SD card. You can safely remove the card, if necessary.                                                                                                    |
|                                                      |                                                           | Flashing green | The module is reading from or writing to the SD card.                                                                                                    |
|                                                      |                                                           | Solid green    | IMPORTANT: Do not remove the SD card while the module is reading or writing. Let the read/write complete without interruption. If you interrupt the read/write, data corruption or loss can occur. |
|                                                      |                                                           | Flashing red   | One of the following exists:                                                                                                    |
|                                                      |                                                           |                | • The SD card does not have a valid file system.                                                                                                    |
|                                                      |                                                           |                | • The SD card drew excessive current and power has been removed from the card.                                                                                                    |
|                                                      |                                                           | Solid red      | The module does not recognize the SD card.                                                                                                    |
| Parallel Redundancy<br>Protocol (PRP) <sup>(1)</sup> | Check Firmware Revision for availability of this feature. |                |                                                                                                    |
| Redundant Adapter (RA) <sup>(1)</sup>                | Major revision 3.001 or higher.                           |                |                                                                                                    |

## Table 8 - Dual-port Module Status Indicators

(1) Status indicators only available on the 1756-EN4TR, 1756-EN4TRK, 1756-EN4TRXT.

# Notes:

# A additional resources 6

**B BOOTP/DHCP utility** 22

# C

CIP security 18 compatible modules 13 control system 8 conventions 5

## D

device type 12 dual-port module 43

# Ε

electronic keying 12 changing parameters 13 disable keying 13 EtherNet/IP 7 communication modules 9 connect to network 19 control system 8 network 12 EtherNet/IP network module features 10 specifications 10

I

IP Address factory default 22 requirements 20 rotary switches 20 set the IP address 20

# Μ

major revision 12 minor revision 12 mode rotary switch 21 capabilities 21

# Ν

network specifications 10

#### Ρ

produce and consume tags number of multicast 10 **product code** 12

## protected mode 14

disabling 14 enabling explicit protected mode 14 operation in explicit protected mode 14

# R

real-time I/O messaging 7 redundant adapter pair configure 27 redundant architecture 34 DLR topology 34 star topology - single switch 35 redundant switchover 24 considerations 25 redundancy mis-match 26

# S

secure digital card (SD) 16 disable 17 enable 17 single-port module 42 specifications EtherNet/IP network 10 status codes 26 status indicators 1756-EN2T 39 1756-EN2TP 40 1756-EN2TR 39 1756-EN4TR 40 1756-ENBT 40 1756-EWEB 41 dual-port 43 single-port 42 summary of changes 5

## Τ

tags produced and consumed 10

## V

vendor 12

# Notes:

# **Rockwell Automation Support**

Use the following resources to access support information.

| Technical Support Center                            | Knowledgebase Articles, How-to Videos, FAQs, Chat, User<br>Forums, and Product Notification Updates.                  | https://rockwellautomation.custhelp.com/                                  |
|-----------------------------------------------------|----------------------------------------------------------------------------------------------------|---------------------------------------------------------------------------|
| Local Technical Support Phone Numbers               | Locate the phone number for your country.                                                                             | http://www.rockwellautomation.com/global/support/get-support-now.page     |
| Direct Dial Codes                                   | Find the Direct Dial Code for your product. Use the code to route your call directly to a technical support engineer. | http://www.rockwellautomation.com/global/support/direct-dial.page         |
| Literature Library                                  | Installation Instructions, Manuals, Brochures, and Technical Data.                                                    | http://www.rockwellautomation.com/global/literature-library/overview.page |
| Product Compatibility and Download<br>Center (PCDC) | Get help determining how products interact, check<br>features and capabilities, and find associated firmware.         | http://www.rockwellautomation.com/global/support/pcdc.page                |

## **Documentation Feedback**

Your comments will help us serve your documentation needs better. If you have any suggestions on how to improve this document, complete the How Are We Doing? form at <u>http://literature.rockwellautomation.com/idc/groups/literature/documents/du/ra-du002\_-en-e.pdf</u>.

Rockwell Automation maintains current product environmental information on its website at http://www.rockwellautomation.com/rockwellautomation/about-us/sustainability-ethics/product-environmental-compliance.page.

Allen-Bradley, Compact 5000, ControlFLASH Plus, CompactLogix, ControlLogix, FactoryTalk, FLEX 5000, Logix 5000, PanelView, PowerFlex, Rockwell Software, Rockwell Automation, and Stratix are trademarks of Rockwell Automation, Inc.

CIP, DeviceNet, and EtherNet/IP are trademarks of ODVA, Inc.

Trademarks not belonging to Rockwell Automation are property of their respective companies.

Rockwell Otomasyon Ticaret A.Ş., Kar Plaza İş Merkezi E Blok Kat:6 34752 İçerenköy, İstanbul, Tel: +90 (216) 5698400

#### www.rockwellautomation.com

#### Power, Control and Information Solutions Headquarters

Americas: Rockwell Automation, 1201 South Second Street, Milwaukee, WI 53204-2496 USA, Tel: (1) 414.382.2000, Fax: (1) 414.382.4444 Europe/Middle East/Africa: Rockwell Automation NV, Pegasus Park, De Kleetlaan 12a, 1831 Diegem, Belgium, Tel: (32) 2 663 0600, Fax: (32) 2 663 0640 Asia Pacific: Rockwell Automation, Level 14, Core F, Cyberport 3, 100 Cyberport Road, Hong Kong, Tel: (852) 2887 4788, Fax: (852) 2508 1846